## **Creating a Metric Table**

Although you can create other types of tables in various ways, there is only one correct way to create a Metric Table.

To create a Metric Table

1. In the [Containment tree](https://docs.nomagic.com/display/MD190SP2/Containment+tab), right-click the element for which you need to calculate the metrics of a particular Metric Suite.

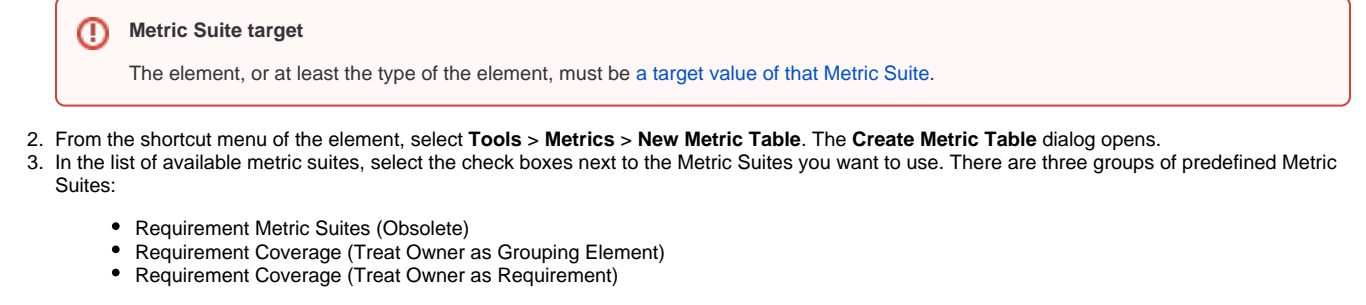

**Metric Suite descriptions** ☑

> Select a Metric Suite and click **□** to read its description in the description area of the **Create Metric Table** dialog. Carefully read descriptions of each metric suite. This helps you decide which one best suits your needs.

4. Click **OK**.

## **Important** ⊕

Λ

If you cannot see a particular Metric Suite in the **Create Metric Table** dialog, check [the target value of that Metric Suite.](https://docs.nomagic.com/display/MD190SP2/Specifying+the+target+for+a+Metric+Suite) It is possible that the element selected in step 1 is not the target of this Metric Suite.

The table of a particular metric suite is created for the selected element. It is already filled with data (metrics calculated at the time you created the table). These metrics are actually stored in the Package owned by the element for which they have been calculated. The name of the Package is <element\_name > Metrics, for example, HSUVModel Metrics.

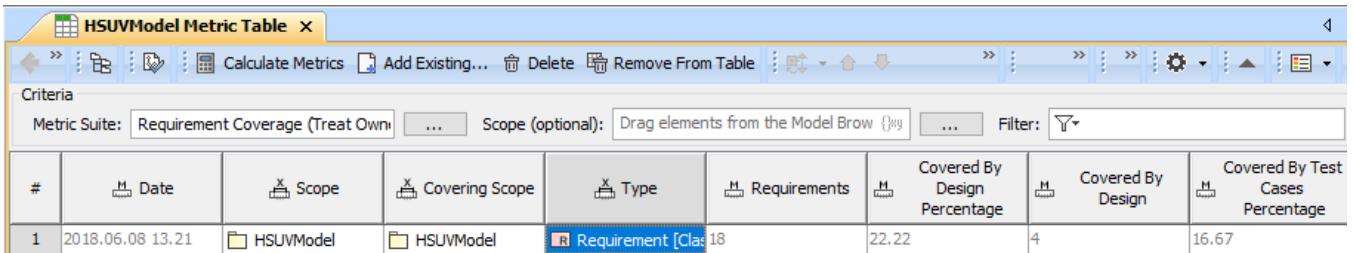

If one or more metrics are not calculated, make sure the Metric Suite is specified correctly. Here are some suggestions:

- Check the metric definition the formula could be specified incorrectly.
- $\bullet$ Check the parameter definition – the metric definition probably cannot access parameter values.

This method of creating Metric Tables saves much time compared to the more common ways of table (and even diagram) creation, as these methods for a Metric Table creation start with an empty table. This requires further effort on your part to fill it (specify the metric suite, create an empty row, define parameters, and then calculate the metrics).